## Anmeldung und Standortauswahl

### **DREES& SOMMER**

ANGEBOT VORTEILE IDEE FAHRZEUGE KONTAKTPERSONEN

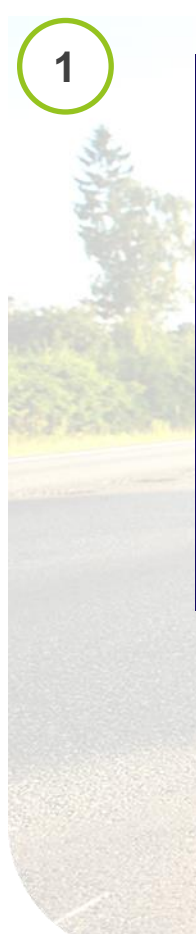

Smartes eCarsharing für unsere Mitarbeiterinnen und Mitarbeiter

### **Ihr Elektroauto direkt vor Ort**

✔ Egal ob dienstlich oder privat ✔ Günstige Konditionen für Privatnutzung  $\checkmark$  Einfache Buchung ✔ Kostenloses Laden

Jetzt anmelden

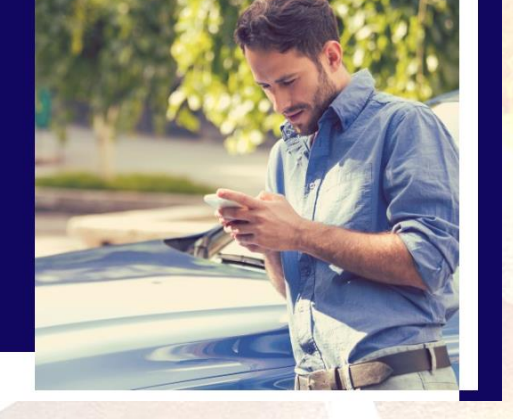

Melden Sie sich unter [www.hop-on.de/drees](http://www.hop-on.de/drees-sommer)sommer für das Carsharing Angebot an

### **DREES& SOMMER**

**2**

**Hop-On Sharing** powered by mainova and book-n-drive

Melden Sie sich jetzt für unser innovatives Corporate Carsharing an!

Standort auswählen und losfahren:

Bitte wählen Sie den Standort aus, an dem Sie unser Corporate Carsharing nutzen möchten. Sie können sich auch an mehreren Standorten für das Angebote freischalten lassen

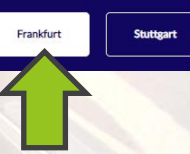

Wählen Sie den Standort, an dem Sie das Angebot nutzen möchten

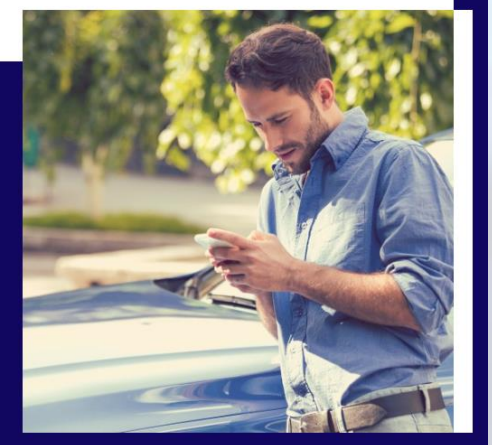

Zurück zur Startseite

## Registrierung und App Download

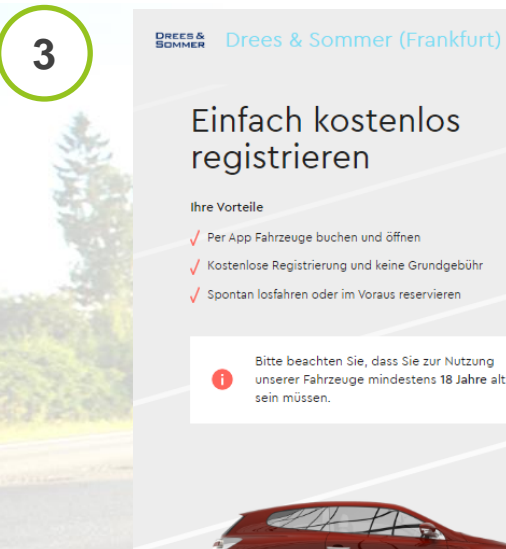

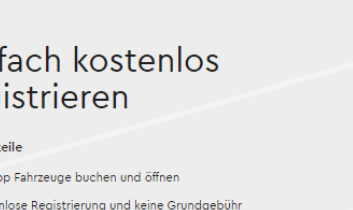

√ Spontan losfahren oder im Voraus reservieren

Bitte beachten Sie, dass Sie zur Nutzung unserer Fahrzeuge mindestens 18 Jahre alt sein müssen.

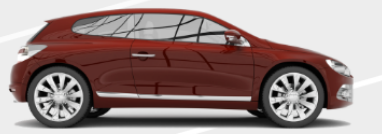

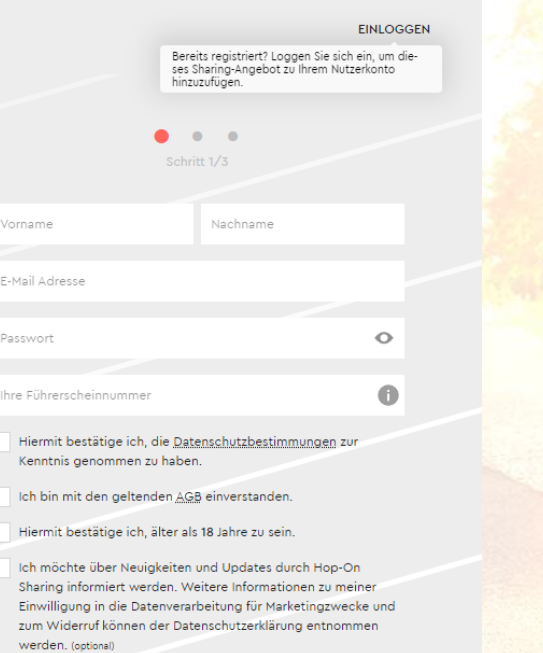

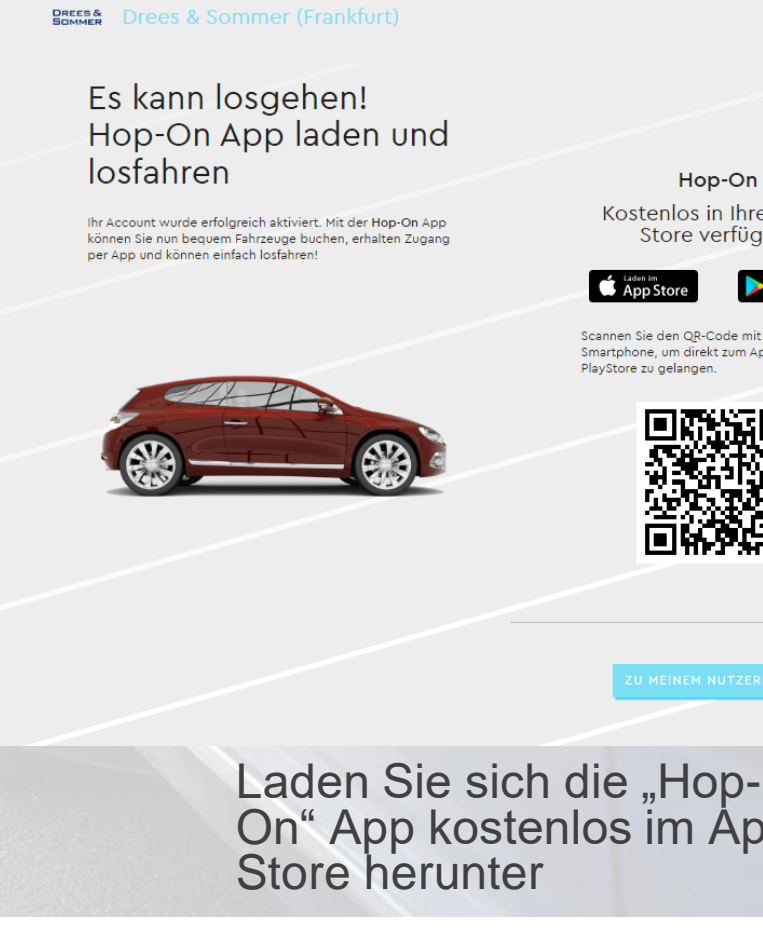

### Registrieren Sie sich mit Ihren persönlichen Daten

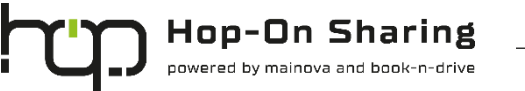

**4**

Kostenlos in Ihrem App Store verfügbar

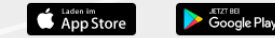

Scannen Sie den QR-Code mit Ihrem Smartphone, um direkt zum AppStore oder

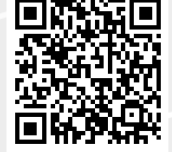

2

On" App kostenlos im App

## Auswahl des Fahrzeugs und des Buchungszeitraums

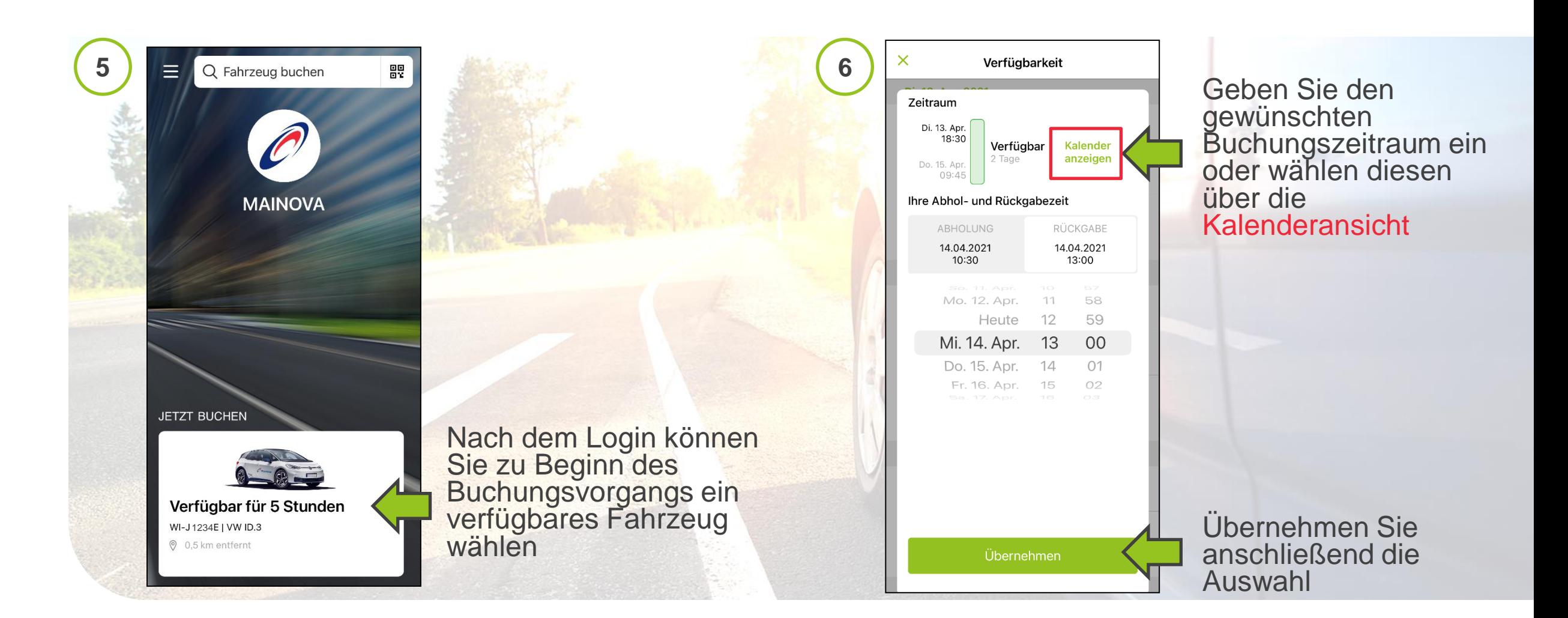

**Hop-On Sharing** powered by mainova and book-n-drive

## Zweckangabe und Buchungsbestätigung

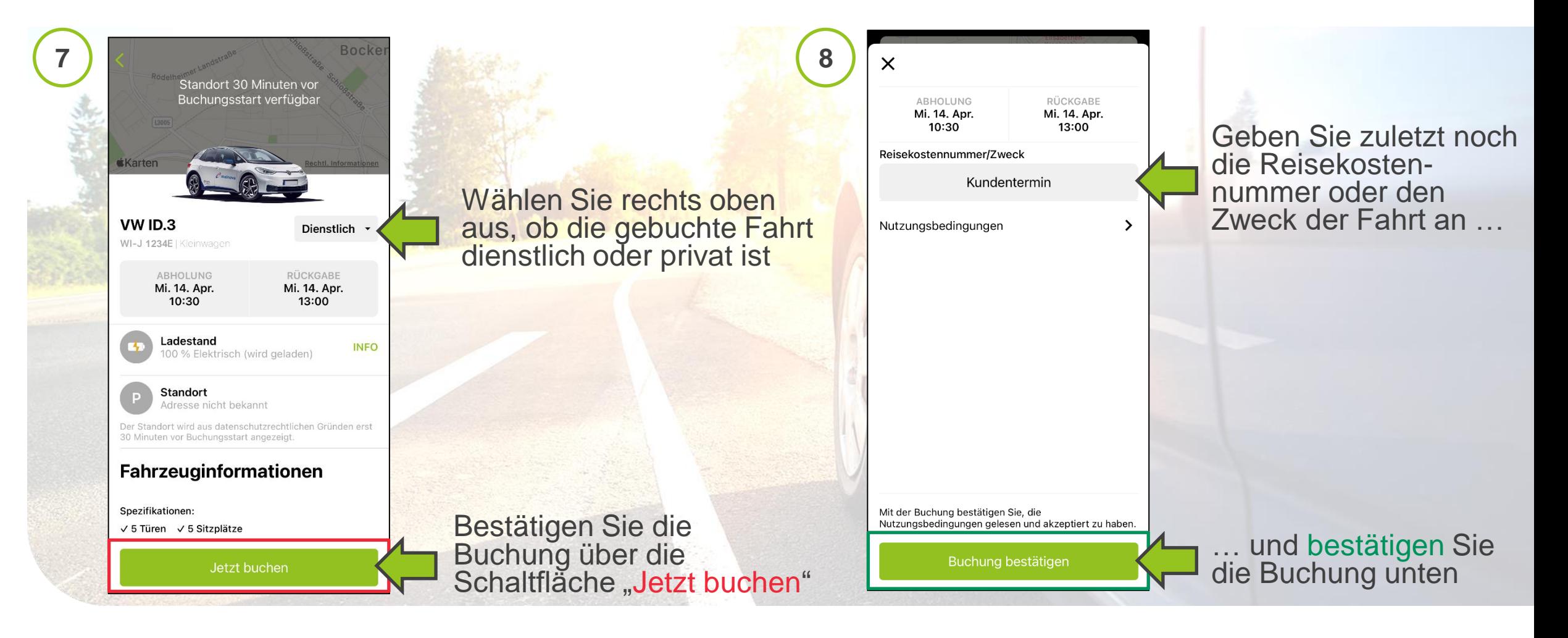

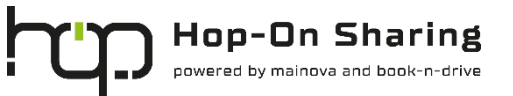

## Fahrzeug öffnen

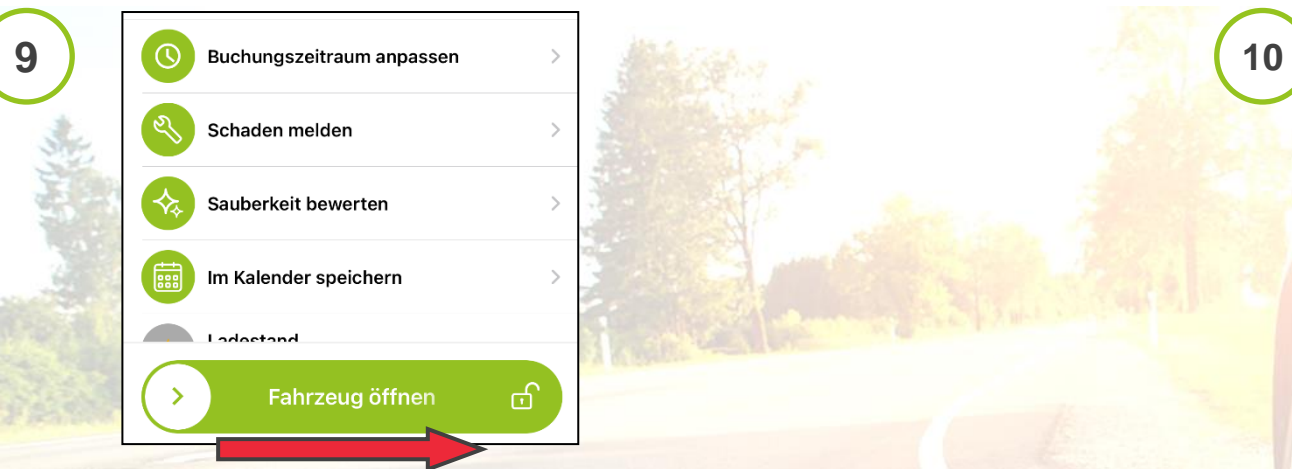

Wenn Sie vor dem Fahrzeug stehen, schieben Sie den Pfeil nach rechts, um das Fahrzeug zu öffnen

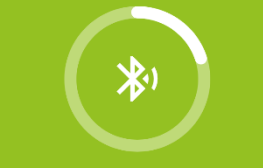

Fahrzeug öffnen mittels Bluetooth-Verbindung... Das Fahrzeug öffnet sich nun mittels Bluetooth-Verbindung

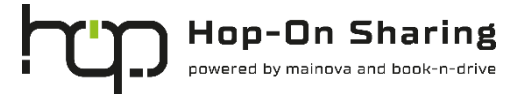

# Fahrzeugrückgabe

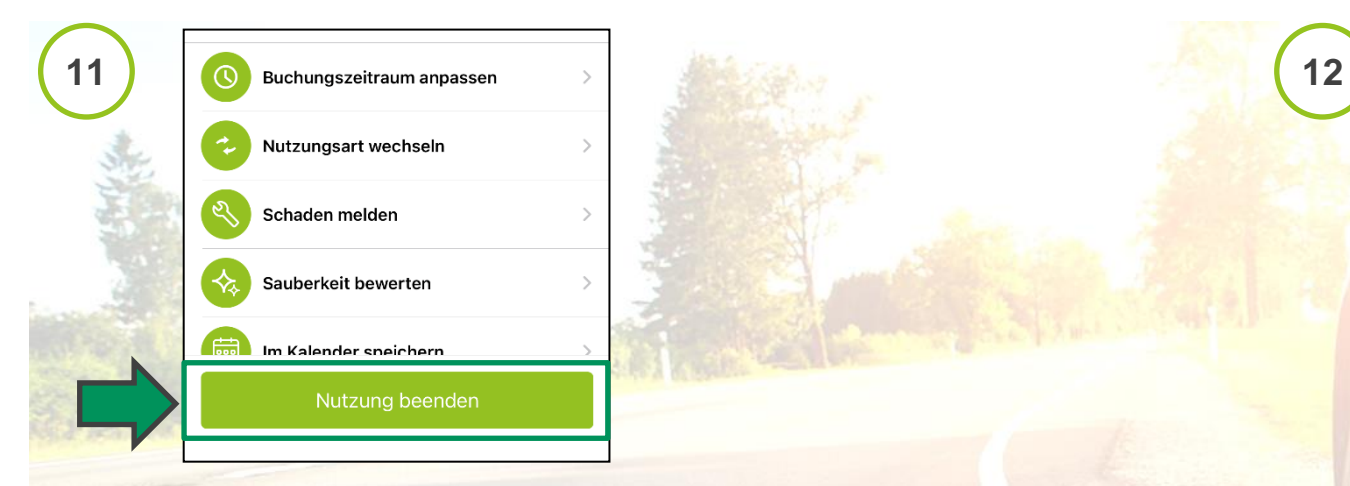

Sie möchten Ihre Fahrt beenden und das Fahrzeug zurückgeben?

Wenn das Fahrzeug am Abholort steht, an die Ladesäule angeschlossen ist und die Schlüssel im Handschuhfach verstaut sind, können Sie ihre Buchung über die Schaltfläche "Nutzung beenden" beenden

**Rückgabe** 

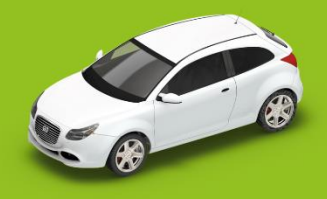

Bitte steigen Sie aus und schließen Sie die Türen. Achten Sie darauf, alle persönlichen Gegenstände aus dem Fahrzeug zu nehmen.

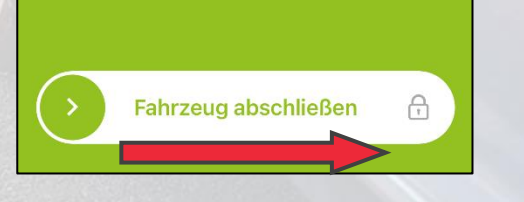

Schieben Sie im Anschluss den Pfeil nach rechts, um das Fahrzeug abzuschließen

6

Ihre Fahrt ist nun beendet

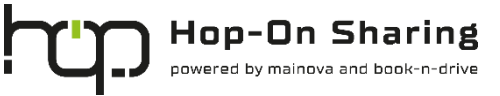

**Hilfe** 

### Sie haben Fragen oder benötigen Hilfe? Dann wenden Sie sich jederzeit an uns!

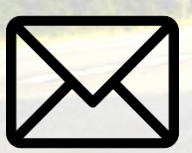

support@hop-on.de

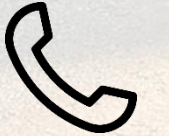

+49 241 95788 366

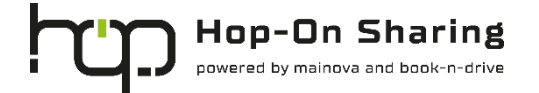